# **RANCANG BANGUN APLIKASI E-LEARNING DI SEKOLAH MENENGAH ATAS NEGERI 1 PEMENANG**

# **Apriani<sup>1</sup> , Ni Gusti Ayu Dasriani<sup>2</sup> 1,2STMIK Bumigora Mataram 1 apriani@stmikbumigora.ac.id, <sup>2</sup> ayu.dasriani@yahoo.com**

#### **Abstract**

Penggunaan teknologi informasi adalah salah satu upaya untuk meningkatkan mutu pendidikan.Salah satu contoh penerapan teknologi informasi di bidang pendidikan adalah e-learning. Sekolah Menengah Atas Negeri 1 Pemenang Kabupaten Lombok Utara adalah salah satu sekolah yang sudah menerapkan kurikulum 2013.Berdasarkan kurikulum 2013 yang berbasis teknologi informasi maka metode pembelajaran e-learning wajib diterapkan oleh semua sekolah yang telah melaksanakan kurikulum 2013.Aplikasi e-learning dibuat berbasis website sehingga dapat diakses oleh siswa dan siswitanpa batasan waktu dan ruang. Aplikasi e-learning menyediakan beberapa fasilitas untuk mendukung proses belajar mengajar seperti unduh materi, soal latihan atau kuis, tugas, dan forum diskusi bagi guru dan siswa. Tujuan dari aplikasi e-learning adalahmembantu proses belajar mengajar pada lingkungan sekolah karena pembelajaran dengan metode e-learning tidak terikat oleh waktu dan ruang sehingga dapat meningkatkan kualitas pembelajaran. Metode penelitian yang digunakan adalah studi pendahuluan,studi kelayakan, mengidentifikasi permasalahan dan kebutuhan informasi pemakai,perancangan sistem serta implementasi sistem. Tujuan yang dicapai adalah tersedianya suatu aplikasi pembelajaran online yang dapat mendukung proses belajar mengajar di SMAN 1 Pemenang. Keluaran dari penelitian ini adalah sebuah aplikasi e-learning yang dapat digunakan sebagai salah satu media pembelajaran berbasis webiste di Sekolah Menengah Atas Negeri 1 Pemenang.

Kata kunci: *aplikasi,e-learning, SMAN 1 Pemenang*

## **I.PENDAHULUAN**

Penggunaan teknologi informasi adalah salah satu upaya untuk meningkatkan mutu pendidikan.. Salah satu contoh penerapan teknologi informasi di bidang pendidikan adalah e-learning. Teknologi informasi ini merupakan jawaban atas beberapa kelemahan dari metode pembelajaran secara konvensional seperti terbatasnya ruang dan waktu untuk melakukan pembelajaran di sekolah, kurangnya komunikasi guru dan siswa ,adanya karakter siswa yang malu bertanya langsung terhadap gurunya apabila

terdapat kesulitan, serta terbatasnya referensi bahan ajar yang diberikan oleh guru.

Kehadiran teknologi informasi dan komunikasi diharapkan dapat memberikan dukungan besar dalam peningkatan sumber daya manusia di Indonesia. Hingga saat ini pemerintah Indonesia menghadapi beberapa kendala di bidang pendidikan, diantaranya [1]:

a. Masih banyak anak usia sekolah yang belum dapat menikmati pendidikan dasar 9 tahun, dari jumlah anak usia sekolah 7-12 tahun indeks nilai Angka Partisipasi Kasar (APK)

masih dibawah 80%, yaitu APK SMP 85,22% dan APK SMA 52,2%.

- b. Tidak meratanya penyebaran sarana dan prasarana pendidikan/sekolah, kesenjangan terutama terjadi pada sekolah di perkotaan dengan sekolah di daerah pedesaan yang terpencil.
- c. Tidak seragam dan masih rendahnya mutu penidikan disetiap jenjang sekolah, tampak dari tingkat kelulusan dan nilai UAN yang masih rnedah.
- d. Masalah kapasistas daya tampung pendidikan tinggi yang kurang dan tingkat partisipasi masih rendah, yaitu 12,8%. Sebagai pembanding; negara Filipina memilki kapasitas daya tamping 32% dan Thailand 30%.
- e. Masalah kurangnya tenaga pengajar.
- f. Peringkat pendidikan Indonesia rendah, yaitu rangking 12 dari 175 negara, jauh berada di bawah Malaysia dan Bangladesh [2].
- g. Rendahnya tingkat pemanfaaan TIK di sekolah/kampus, tidak semua sekolah mempunyai sarana TIK dan dari yang sudah memiliki sarana TIK, penggunaannya kurang optimal

Berikut beberapa penelitian sebelumnya yang membahas tentang e-learning:

- a. Maulina,D.,& Bernadhed.(2017).[3] Penelitian ini membahas tentang aplikasi elearning berbasis web .Penelitian ini menggunakan Sublime Text sebagai olah program dan MySQL sebagai basis data. Dalam penelitian ini belum ada keamanan datanya dan belum ada fitur untuk pendaftaran siswa baru secara online.
- b. Pramana,D.(2016).[4]

Penelitian ini menghasilkan rancangan aplikasi E-Learningdengan tipe Asynchronous Learning. Model pembelajaran yang digunakan dalam rancangan aplikasi adalah model team teaching dengan metode semi team teaching. Hasil rancangan tersebut terdiri dari perancangan sistem yang dibuat dengan menggunakan UML(Unified Modeling Language)sertahasil rancangan basis data dalam bentuk ERD (Entity Relationship Diagram).

c. Setiawan,E.B.,& Yusman,M.V.(2014).[5]

Penelitian ini menghasilkan aplikasi elearning yang diterapkan di SMP Negeri 8 Bandung.Aplikasi yang dibangun menggunakan perancangan struktural yangyaitu menggunakan ERD untuk menggambarkan relasi antar data dan DFD untuk menjelaskan aliran data dalam sistem.Penelitian ini menyarankan adanya notifikasi untuk memberi tahu siswa jika ada tugas, pengumuman, materi, atau latihan baru,adanya fasilitas lab virtual agar siswa dapat melakukan percobaan yang dilakukannya di laboratorium sekolah dan pada bagian pencarian konten tidak hanya mencari konten saja, namun dapat menampilkan halaman tempat konten yang dicari ditemukan.

- d. Siti,Q.,Pratiwi,H.,& Arfyanti,I.(2014).[6] Penelitian ini menghasilkan aplikasi elearning menggunakan moodle pada STMIK Widya Cipta Dharma Samarinda.Penelitian ini menyarankan adanya tambahan fitur seperti forum dan chatting dalam aplikasi.
- e. Aprizal.,Mirfan.,&Ningsih,W.(2017).[7] Peenelitian ini menghasilkan perancangan elearning pada Jakarta Intensive Learning Center (JILC).Perancangan ini memudahkan bagi tentor dan siswa pada proses upload dan download tugas dan materi serta memudahkan tentor dan siswa dalam berdiskusi tentang mata pelajaran yang kurang dimengerti, mengimplementasikan PHP sebagai sebuah bahasa CGI (Common Gateway Interface) serta menerapkan metode pengaksesan server database menggunakan PHP pada kelas online.

## **II.METODOLOGI**

Berikut tahapan-tahapan yang dilakukan di dalam penelitian adalah:

- 2. 1 Studi Pendahuluan Tahapan ini bertujuan mengidentifikasi sistem secara awal, perkiraan biaya yang dibutuhkan dan waktu yang diperlukan.
- 2. 2 Studi Kelayakan Studi kelayakan merupakan suatu tinjauan sekilas terhadap faktor utama yang akan mempengaruhi kemampuan

sistem untuk mencapai tujuan yang diinginkan.

- 2. 3 Mengidentifikasi permasalahan dan kebutuhan informasi pemakai.Tahapan ini bertujuan untuk memahami sistem yang ada untuk mendapatkan data dan menganalisis permasalahannya
- 2. 4 Perancangan Sistem Perancangan sistem terdiri dari perancangan sistem secara umum dan terinci.Perancangan sistem secara umum memberikan gambaran umum kepada pemakai sistem tentang sistem teknologi informasi yang baru.Perancangan sistem terinci dimaksudkan untuk menggambarkan bentuk secara fisik dari komponen sistem teknologi informasi yang akan dibangun oleh pemrogram dan ahli teknik lainnya diinginkan.
- 2. 5 Implementasi Sistem

Tahapan yang dilakukan dalam implementasi sistem yaitu tahap pemrograman (coding).Dalam tahap pemrograman dilakukan implementasi hasil rancangan ke baris-baris kode pemrograman yang dapat dimengerti oleh mesin (komputer). Software yang digunakan untuk menterjemahkan ke dalam bahasa mesin dalam perancangan aplikasi ini adalah software Dreamweaver, PHP, XAMPP, dan database My SQL.

## **III.HASIL dan PEMBAHASAN**

Berikut hasil dan pembahasan dari penelitian yang dilakukan:

3.1.Studi Pendahuluan

Identifikasi sistem dilakukan menggunakan wawancara ke Kepala Sekolah SMAN 1 Pemenang dan observasi langsung ke tempat sekolah.Waktu yang diperlukan dalam penelitian selama 5 bulan.

3.2.Studi Kelayakan

Studi kelayakan yang dilakukan meliputi kelayakan sarana prasarana, sumber daya manusia serta kelayakan hukum.Kelayakan sarana prasarana : di SMAN 1 Pemenang sudah mempunyai jaringan yang dapat mendukung penggunaan internet dalam aplikasi yang akan dibuat.

Kelayakan sumber daya manusia:seluruh guru dan siswa sudah terbiasa mengoperasikan komputer.Kelayakan hukum: sistem informasi ini dibangun secara legal karena tidak merugikan pihak manapun. Sistem ini layak dibangun sesuai permintaan kebutuhan pemakai sistem yaitu pihak SMAn 1 Pemenang .

- 3.3.Mengidentifikasi permasalahan dan kebutuhan informasi pemakai SMAN 1 Pemenang sudah memiliki website sekolah dengan alamat sman1pemenang.sch.id.Webite sekolah hanya berisi informasi tentang profil sekolah.,sementara dalam kurikulum 2013,metode pembelajaran e-learning wajib diterapkan oleh semua sekolah yang telah melaksanakan kurikulum 2013.
- 3.4.Perancangan Sistem

Perancangan sistem secara umum meliputi Perancangan Basis Data Entity Relationship Diagram (ERD) dan Diagram Arus Data (DAD).

a. Perancangan Basis Data Entity Relationship Diagram (ERD)

ERD merupakan salah satu model yang digunakan untuk mendesain basis data yang bertujuan untuk menggambarkan data yang memiliki hubungan dalam suatu basis data. ERD Aplikasi E-Learning berbasis Website Sekolah Menengah Atas Negeri 1 Pemenang dapat dilihat pada Gambar 1.

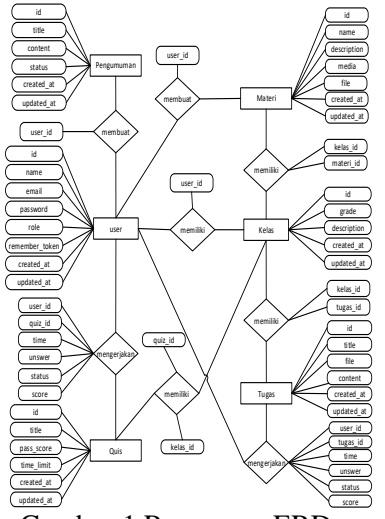

Gambar 1.RancanganERD

b. Data Flow Diagram

Menurut Jogiyanto(2005:700)[8],DFD adalah diagram yang menggunakan notasi-notasi untuk menggambarkan suatu sistem yang telah ada atau sistem baru yang akan dikembangkan secara logika tanpa mempertimbangkan lingkungan fisik dimana data tersebut mengalir atau lingkungan fisik dimana data tersebut akan disimpan.

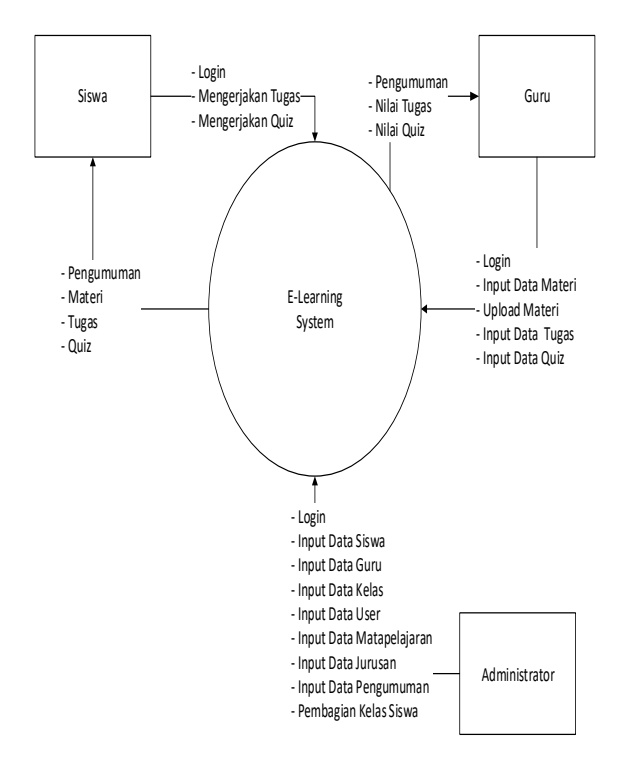

Gambar 2. Data Flow Diagram Level 0

Pada Gambar 2 diketahui bahwa administrator sebagai hak akses tertinggi dalam sistem dapat melakukan login, input data siswa, input data guru, input data kelas, input data kelas, input data user, input data mata pelajaran, input data jurusan, input data pengumuman, dan input data kelas siswa. Guru sebagai pengajar dapat melakukan login, input data materi, input data tugas, dan input data quiz. Selain itu, guru data melihat pengumuman, nilai tugas, dan nilai quiz.

#### 3.5 Implementasi Sistem

- 3.5.1 Halaman Beranda Administrator
	- Halaman beranda administrator digunakan oleh administrator dari elearning untuk mengelola website e-

learning.Disebelah kiri terdapat menu untuk mengelola pengumuman, jurusan, mata pelajaran, kelas, dan user.Pada halaman ini juga terdapat informasi kelas yang ada, jurusan, mata pelajaran, user, dan pengumuman terbaru.

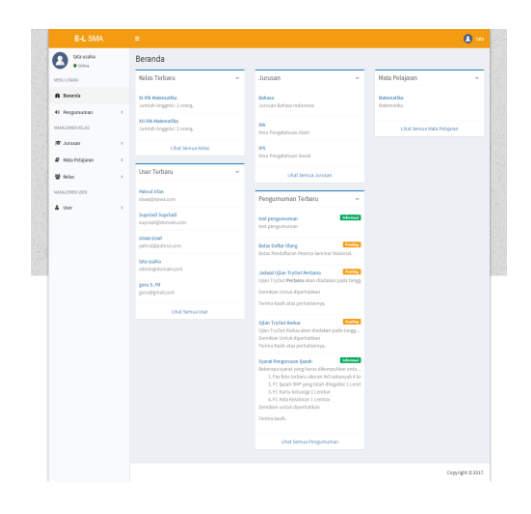

Gambar 3. Halaman Beranda Administrator

3.5.2 Halaman Beranda Guru

Pada halaman beranda guru terdapat menu atau *dashboard* yang dapat digunakan untuk menambah materi, menambahkan tugas, menambahkan *quiz*, dan kalender. Pada halaman ini guru dapat berinteraksi dengan siswa melalui fasilitas diskusi dan dapat melihat aktivitas siswa

| DASHECKED               | Ingermalai ziologi?   | $\leq$ But                 |
|-------------------------|-----------------------|----------------------------|
| & Indra                 | <b>Distri</b>         |                            |
| # Mer.                  | Splatificated (Heids) |                            |
| <b>B</b> Tiger<br>7.041 | Fibieles.             |                            |
| $2$ takeder             |                       | display<br>Supriad Sapriad |
|                         |                       | Systematic                 |
| KEAS                    | Diskol Antique        |                            |
| 3179 Morration          |                       | Sedang Online              |
|                         |                       | $+105$                     |
|                         | Tidak ada diskusi.    | · insular                  |
|                         |                       | Listama                    |
|                         |                       | Tups                       |
|                         |                       | the fidakada types         |
|                         |                       |                            |

Gambar 4. Halaman Beranda Guru 3.5.3 Halaman Beranda Siswa

Halaman beranda siswa digunakan siswa untuk berinteraksi dengan dosen melalui fasilitas diskusi.Pada menu sebelah kiri terdapat informasi kelas yang diikuti oleh siswa. Pada menu ini siswa dapat download materi pelajaran, mengikuti quiz, dan download tugas.

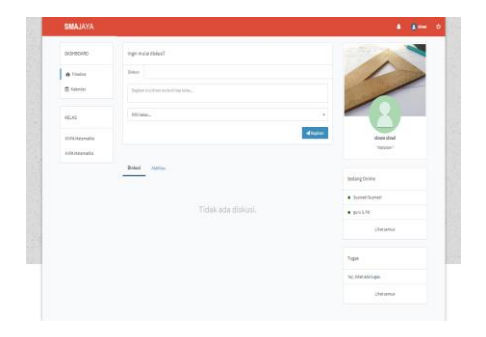

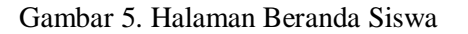

3.5.4 Halaman Kelola Pengumuman Administrator Halaman pengumuman admnistrator digunakan administrator e-learning untuk mengelola halaman pengumuman yang dapat dilihat oleh guru dan siswa.Menu pengumuman terdapat disebelah kiri.Administrator dapat menambah dan menghapus pengumuman yang ada.Tampilan halaman tambah pengumuman administrator dapat dilihat pada Gambar 6.Pada halaman ini administrator menambahkan pengumuman dengan mengisi judul pengumuman, urgensi, dan konten pengumuman.Urgensi memiliki pilihan "Hanya Info" dan "Sangat Penting". Hal ini akan membedakan tampilan bagi pengguna sehingga pengguna dapat membedakan apakah pengumuman tersebut penting dan membutuhkan perhatian atau hanya sekedar informasi.

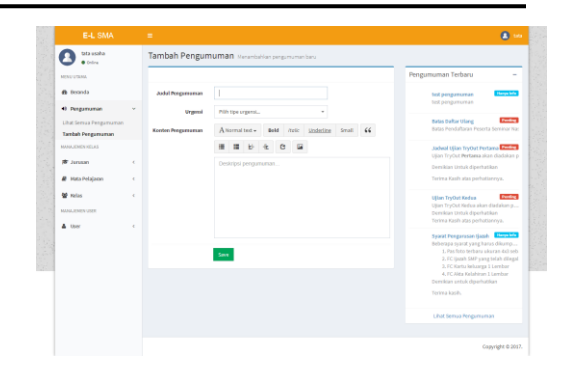

Gambar 6. Halaman Tambah Pengumuman Administrator

3.5.5 Halaman Kelola Jurusan Administrator Halaman ini digunakan oleh administrator untuk mengelola jurusan yang ada pada SMA yaitu menambah jurusan, mengubah jurusan, dan menghapus jurusan.Tampilan halaman untuk menambah jurusan pada SMA dapat dilihat pada Gambar 7.

| E-L SMA                                                       | $\sim$        |              |                                      | $\bullet -$                               |
|---------------------------------------------------------------|---------------|--------------|--------------------------------------|-------------------------------------------|
| <b>GO usika</b><br>· Colina                                   |               |              | Tambah Jurusan Merantahkan Jurusan   |                                           |
| <b>MONEY CRAW</b>                                             |               |              |                                      | Jurusan<br>$\sim$                         |
| <b><i><u>A</u></i></b> Denvis                                 |               | <b>Marsa</b> |                                      | <b>Baltima</b><br>Junean Behasa Indonesia |
| 4) Pengumuman                                                 | ×             | Deskripsi    | Amenator- seld not undefine small 44 |                                           |
| MAAAL HINEN VILLES                                            |               |              |                                      | <b>PA</b><br>Ilmu Fengetalwan Alam        |
| <b>PT</b> Junisian<br>Libat Service Autosan<br>Tambah Jarasan | ٠             |              | Deskripsi.                           | $\mathbb{R}^n$<br>timu Pengetahuan Sesial |
| <b><i>R</i></b> Hata Pelajaran                                | $\mathcal{L}$ |              |                                      | Lifest Service Associate                  |
| <b>M</b> Notes                                                | $\epsilon$    |              |                                      |                                           |
| MAAALICHICK USEE                                              |               |              |                                      |                                           |
| $\Delta$ that                                                 | ×             |              | Save                                 |                                           |

Gambar 7. Halaman Tambah Jurusan

#### 3.5.6 Halaman Kelola Mata Pelajaran Administrator

Halaman ini digunakan oleh administrator untuk mengelola mata pelajaran yang ada.Administrator dapat menambah mata pelajaran, mengubah data mata pelajaran, dan menghapus mata pelajaran.Untuk menambah mata pelajaran dapat melalui menu "Tambah Mapel".Adapun tampilan dari halaman "Tambah Mapel" dapat dilihat pada Gambar 8.Untuk menambahkan mata pelajaran, administrator memasukkan data berupa nama dan deskripsi mata pelajaran.

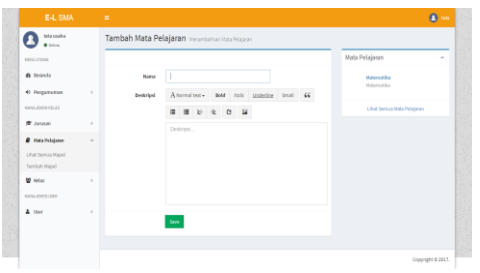

Gambar 8.Halaman Tambah Mata Pelajaran

3.5.7 Halaman Kelola Kelas Adminitrator Halaman ini digunakan administrator untuk mengelola semua kelas yang ada yaitu menambahkan kelas, mengubah kelas, dan menghapus kelas.Untuk menambahkan kelas dapat dilakukan melalui menu "Tambah Kelas" seperti pada Gambar 9.

| tata usaha<br>$\bullet$ Online           |            | Tambah Kelas Menerbahkan Kelas |                                                    |  |
|------------------------------------------|------------|--------------------------------|----------------------------------------------------|--|
| <b>HENVISONA</b>                         |            |                                |                                                    |  |
| <b><i>B</i></b> Ismaia                   |            | Kelas                          | Pills Kelas-<br>$\;$                               |  |
| 4) Pengumuman                            | Ł          | Jerman                         | POS Jerssen<br>٠                                   |  |
| HANAJENEN KELAS                          |            | <b>NGCa Pelajaran</b>          | PISh Mata Pelajaran<br>٠                           |  |
| <b>W</b> January                         | ×          | <b>Curs</b>                    | Gana<br>$\scriptstyle\rm w$                        |  |
| <b><i>R</i></b> Mata Polaismen           | $\epsilon$ |                                |                                                    |  |
| <b>W</b> ndas                            | v          | Deskripsi                      | Beld<br>make Underline Small 66<br>A Normal test v |  |
| Libat Semua Kelas<br><b>Tambah Kelas</b> |            |                                | <b>B b &amp; C B</b><br>٠                          |  |
| <b>HANAJOVEN USER</b>                    |            |                                | Deskripsi.                                         |  |
| $\Delta$ likes                           | ×          |                                |                                                    |  |
|                                          |            |                                |                                                    |  |
|                                          |            |                                |                                                    |  |
|                                          |            |                                |                                                    |  |
|                                          |            |                                | Sive.                                              |  |
|                                          |            |                                |                                                    |  |
|                                          |            |                                |                                                    |  |

Gambar 9.Halaman Tambah Kelas Administrator

Untuk menambahkan kelas dilakukan dengan memasukkan data berupa:

- 1. Kelas yang berisi tingkatan kelas yang ada seperti Kelas VIII, Kelas IX, Kelas X, Kelas XI, dan Kelas XII.
- 2. Jurusan: memilih jurusan yang ada pada SMA seperti Jurusan IPA, Jurusan IPS, dan Jurusan Bahasa.
- 3. Mata Pelajaran: memilih mata pelajaran yang ada untuk kelas yang dibuat. Mata pelajaran ini sebelumnya ditambahkan

datanya oleh administrator melalui menu mata pelajaran.

- 4. Guru: menentukan guru pada kelas tersebut.
- 5. Deskripsi menjelaskan keterangan singkat mengenai kelas tersebut.
- 3.5.8 Halaman Kelola User

Halaman ini digunakan administrator untuk mengelola pengguna yanga da pada e-learning.Untuk menambahkan pengguna baru melalui menu "Tambah User" seperti pada Gambar 10.

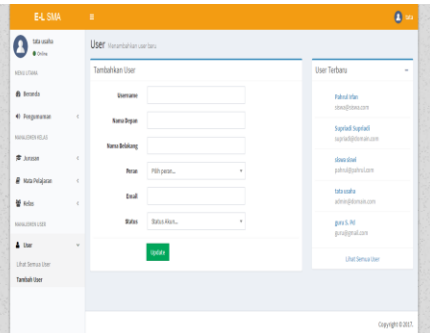

Gambar 10.Halaman Tambah User

Untuk menambahkan pengguna baru, administrator memasukkan data pengguna seperti:

- 1. Username yaitu nama dari pengguna yang digunakan untuk masuk ke aplikasi.
- 2. Nama Depan yaitu nama depan dari pengguna.
- 3. Nama Belakang yaitu nama belakang dari pengguna.
- 4. Peran terkait dengan hak akses pengguna seperti Tata Usaha, Guru, dan Siswa.
- 5. Email yaitu email dari pengguna.
- 6. Status yaitu status dari pengguna tersebut yang terdiri dari Active dan Banned. Jika Status Active maka pengguna tersebut dapat menggunakan aplikasi, sedangkan status banned diberikan jika pengguna melakukan keselahan atau pelanggaran sehingga pengguna

tersebut tidak dapat mengakses aplikasi.

3.5.9. Halaman Timeline Guru

Halaman timeline guru merupakan halaman beranda ketika guru login.Pada menu ini guru dapat melakukan diskusi kepada siswa dan melihat aktifitas siswa sesuai dengan kelasnya.

3.5.10 .Halaman materi Guru

Halaman materi guru adalah halaman yang digunakan guru untuk menambahkan materi sehingga siswa dapat mendownload materi.Tampilan halaman materi guru dapat dilihat pada Gambar 11.Untuk menambah materi dengan menekan tombol "Materi Baru".

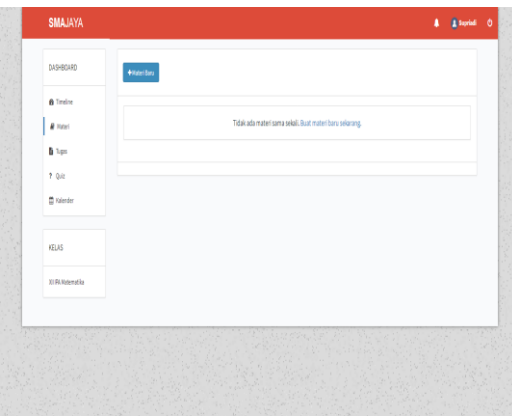

Halaman 11. Halaman materi Guru

# 3.5.11Halaman Tugas Guru

Halaman tugas merupakan halaman yang digunakan guru untuk menambahkan tugas kepada siswa.Tampilan dari halaman tugas dapat dilihat pada Gambar 12.

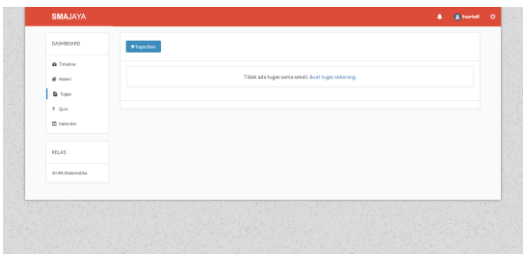

Gambar 12.Halaman Tugas guru 3.5.12 Halaman Quiz guru

Halaman quiz digunakan guru untuk memberikan quiz kepada siswa.Untuk menambahkan quiz dengan menekan tombol "Quiz Baru" atau dengan menekan link "Buat quiz baru sekarang".

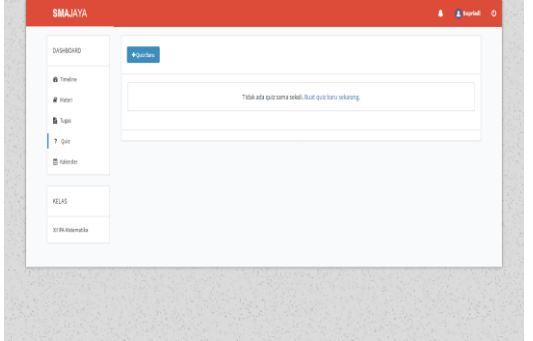

Gambar 13. Halaman Quiz Guru

## 3.5.13 Halaman Tugas Guru

Halaman tugas merupakan halaman yang digunakan guru untuk menambahkan tugas kepada siswa.

Untuk menambahkan tugas baru dengan menekan tombol "Tugas Baru" atau menekan link "Buat Tugas Sekarang".

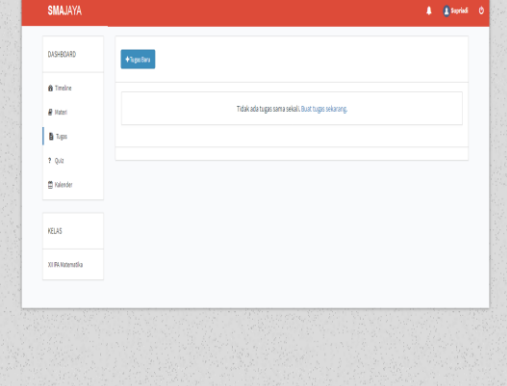

# Gambar 14. Halaman Tugas Guru

# 3.5.14 Halaman Kelas Guru

Halaman kelas guru merupakan halaman yang berisi kelas yang dibina oleh seorang guru.Pada halaman ini guru dapat melakukan diskusi, menambah materi, menambahkan quiz, dan melihat member atau anggota dalam kelas yang merupakan siswa.Tampilan dari halaman kelas guru dapat dilihat pada Gambar 15.

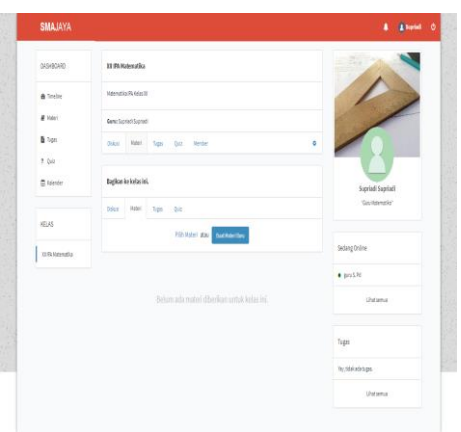

Gambar 15.Halaman Kelas Guru

3.5.15 Halaman Timeline Siswa

Halaman Timeline Siswa merupakan halaman beranda ketika siswa melakukan login ke aplikasi. Pada timeline, siswa dapat melakukan diskusi sesuai dengan kelas yang dipilih. Tampilan dari timeline siswa dapat dilihat pada Gambar 16.

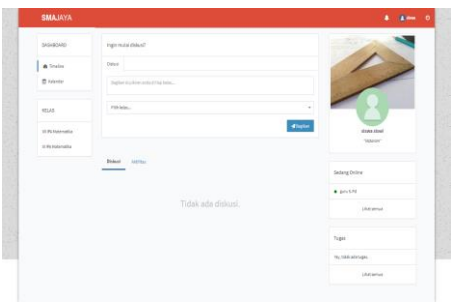

## Gambar 16.Halaman Timeline Siswa 3.5.16 Halaman Kelas Siswa

Halaman ini berisi daftar kelas yang diikuti oleh siswa. Pada halaman ini siswa dapat melakukan diskusi, download materi, download tugas, mengikuti quiz, dan melihat member atau anggota/siswa yang ada di kelas tersebut. Tampilan dari halaman kelas siswa dapat dilihat pada Gambar 17.

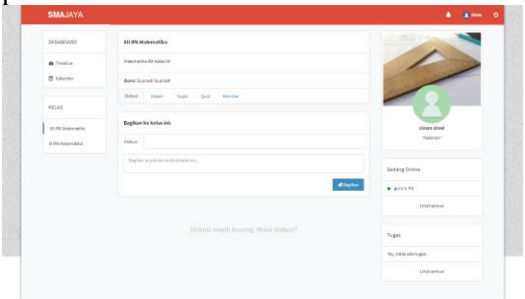

Gambar 17.Halaman Kelas Siswa

#### **IV.SIMPULAN dan SARAN**

Berikut kesimpulan yang dapat diuraikan berdasarkan penelitian yang telah dilakukan:

- 1. Aplikasi e-learning yang telah dibangun dapat menjadi alternatif media pembelajaran untuk membantu proses belajar.
- 2. Aplikasi e-learning dapat membantu guru dan siswa dalam menyampaikan materi serta melakukan penilaian kemampuan siswa melalui tugas dan kuis.
- 3. Fitur forum diskusi membantu siswa dalam bertanya terkait materi yang ada dan dapat dikomentari oleh teman siswa lainnya ataupun guru sehingga memunculkan proses belajar secara bersama-sama

Berikut saran-saran yang dapat digunakan untuk pengembangan selanjutnya sebagai berikut:

- 1. Ke depannya dapat dikembangkan e-learning berbasis android sehingga memudahkan siswa/i mengakses aplikasi e-learning melalui ponselnya.
- 2. Menambah konten video yang berisi materi belajar sehingga siswa dapat belajar melalui video tersebut

## **VI.DAFTAR PUSTAKA**

- [1]Gani, Lilik, "E-Learning is a Must, Pendayagunaan Teknologi Informasi dan Komunikasi Untuk Pemerataan Akses dan Peningkatan Mutu Pendidikan", disampaiakn dalam Workshop E-Learning di Universitas Indonesia, tanggal 29-31 Agustus 2006.
- [2]K. Watkins, "Human Development Report 2005", United Nations Development Programme (UNDP), New York, 2005.
- [3Maulina,D.,&

Bernadhed.(2017).Perancangan Sistem Informasi E-Learning Pada SMK Syubbanul Wathon Tegalrejo Magelang. DASI,18(1).

- [4]Pramana,D.(2016).Perancangan aplikasi E-Learning Dengan Model Pembelajaran Team Teaching.*Prosiding Seminar Nasional Teknologi Informasi dan Multimedia*:7-11 .Yogyakarta,6-8 Februari 2016:STMIK AMIKOM Yogyakarta .
- [5]Setiawan,E.B.,&Yusman,M.V.(2014).Pemb angunan E-Learning Sebagai Sarana Pembelajaran Online Di Smp Negeri 8 Bandung*.Prosiding Seminar Nasional Teknologi Informasi dan Multimedia*:1- 5.Yogyakarta,8 Februari 2014.:STMIK AMIKOM Yogyakarta
- [6]Siti,Q.,Pratiwi,H.,&Arfyanti,I.(2014).Mem bangun E-Lerning Menggunakan Moodle Pada Stmik Widya Cipta Dharma Samarinda.*Prosiding Seminar Nasional Teknologi Informasi dan Multimedia*:23- 27.Yogyakarta,8 Februari 2014:STMIK AMIKOM Yogyakarta .
- [7]Aprizal.,Mirfan.,&Ningsih,W.(2017).Peran cangan E-Learning Pada Jakarta Intensive Learning Center (JILC).*Prosiding Seminar Nasional Teknologi Informasi dan Multimedia* :1-6.Yogyakarta,4 Februari 2017.STMIK AMIKOM Yogyakarta